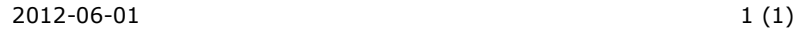

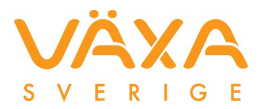

## **Installationsanvisning för Link-program från DeLaval**

- 1. Klicka på länken för att ladda hem programmet.
- 2. Välj **Kör** på frågan "Vill du köra eller spara den här filen?"
- 3. Välj sedan Nästa (**Next)**
- 4. Kontrollera att rätt version av Kokontrollen på PC är förvald och välj sedan **Nästa** (N**ext), Nästa (Next)** och sedan **Slutför (Finish)**.
- 5. Installation är sedan avslutat.
- 6. Starta sedan Link-programmet och tryck på knappen Initiera(Initialize).
- 7. Klart. Stäng Linken.